<span id="page-0-1"></span><span id="page-0-0"></span>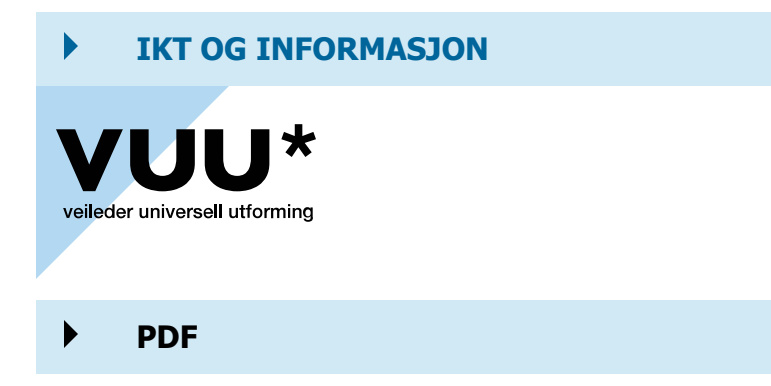

## [Lytt](https://app-eu.readspeaker.com/cgi-bin/rsent?customerid=4969&lang=no_nb&readid=rsContent&url=https://www.vuu.no/ikt-og-informasjon/tilgjengelige-dokumenter/pdf/)

## Portable Document Format - PDF

[Last ned side \(PDF\)](https://www.vuu.no/Handlers/PdfService.ashx?ID=978&LanguageID=1&url=https%3a%2f%2fwww.vuu.no%2fikt-og-informasjon%2ftilgjengelige-dokumenter%2fpdf%2f%3fView%3dPDF) Legg til i mine artikler

Av: Kjetil Knarlag | Opprettet: 15 oktober 2015 | Sist endret: 12 september 2017

Portable Document Format (PDF) er et digitalt dokumentformat som er utviklet av Adobe Systems. PDF benyttes i første hånd som et distribusjonsformat, både for visning på skjerm som utskrift og trykk. PDF er komprimert og anvenbart, men det krever litt kunnskap å få dokumentene til å bli tilgjengelig for alle.

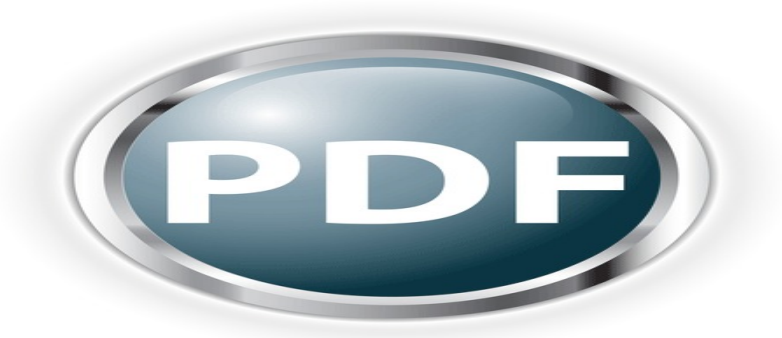

PDF er ikke et godt format særlig for blinde. Samtidig brukes formatet av nesten alle. Hva kan du gjøre for å gjøre dokumentet lesbart - også for skjermlesere?

Det som er viktig å merke seg er at alle PDF-dokumenter du legger ut digitalt må være tagget, og at din PDF ikke kun er grafisk. Det betyr at innholdet, selve teksten, kan leses opp eller kopieres. Dette tester du lett selv ved å forsøke å kopiere noe av

teksten over i et annet dokument. Kan du ikke det, er det kun en grafisk PDF. Kanskje har du laget denne ved å skanne et dokument, og ikke tenkt noe mer over det.

En godt tagget PDF har i tillegg til lesbar tekst, også alternative tekster til bilder og andre grafiske elementer. I tillegg har den god struktur med overskrifter og andre inndelinger.

I vår hurtigguide finner du fremgangsmåter for å merke - eller tagge som det også heter - PDF-filer på riktig måte. Vær oppmerksom på at du selv kan lage gode PDFdokumenter av dine egne Word-, Excel og Powerpointfiler, arbeidet begynner faktisk der.

## Huskeliste

- En PDF må ikke bare være grafisk, men kunne leses opp. Test ved å kopiere teksten.
- Lag dine egne dokumenter om til god PDF ved å bruke for eksempel Officeprodukter. Se beskrivelse på hvordan lage gode Word- og Powerpoint her på siden.
- Hvis du skanner et dokument til PDF kan det godt hende at det kun er et grafisk element du får ut. Snakk med leverandør av scanner, slik at i hvert fall teksten blir opplesbar. Dette kalles OCR-behandling, og er å gjenkjenne tekst på et bilde.
- Tenk over om du trenger å skanne dokumentet, eller om du kan lage PDF direkte i programmet. Hvis en underskrift på et dokument er årsaken til at dokumentet blir scannet, sjekkk ut om det virkelig er nødvendig da det gir mye etterarbeid.
- Sjekk ut tilgjengeligheten på din PDF ved å bruke funksjoner i ditt Acrobatprogram. Har du bare Acrobat Reader må du få hjelp til dette.
- Vær oppmerksom på såkalt DRM-beskyttelse av dokumenter du videresender. DRM står for Digital Rights Management, og fører til at man ikke kan skrive ut et helt dokument men bare lese det på skjerm. Da kan det heller ikke leses opp av skjermlesere eller talesyntese.

## Hurtigguide

I samarbeid med Media LT har vi fått laget en hurtigguide om tilgjengelige PDF-dokumenter. Last den ned herfra til fri bruk.

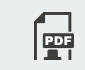

[Tilgjengelighet i PDF.docx](https://www.vuu.no/fileshare/fileupload/978/Tilgjengelighet%20i%20PDF.docx)

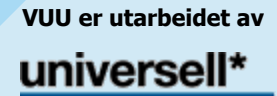

Redaktør: Universell\* v/Kjetil Knarlag NTNU Tlf.: [+47 73 55 06 80,](tel:+47 73 55 06 80) Mobil: [+47 977 100 21](tel:+47 977 100 21) Kontakt Universell\*: [kontakt@universell.no](mailto:kontakt@universell.no)

[Logg](https://www.vuu.no/bnetadmin/login.aspx?siteid=4&ReturnUrl=https%3a%2f%2fwww.vuu.no%2fikt-og-informasjon%2ftilgjengelige-dokumenter%2fpdf%2f) inn [CMS](http://www.bnet.no/) : [Webdesign](http://www.bennett.no/) : [Bennett](http://www.bennett.no/)

E)